### **Guiliani 2.5 Release Notes**

**New platforms:**

**1. Renesas RZ/A3LU**

#### **General Features:**

**2. Runtime-Profling**

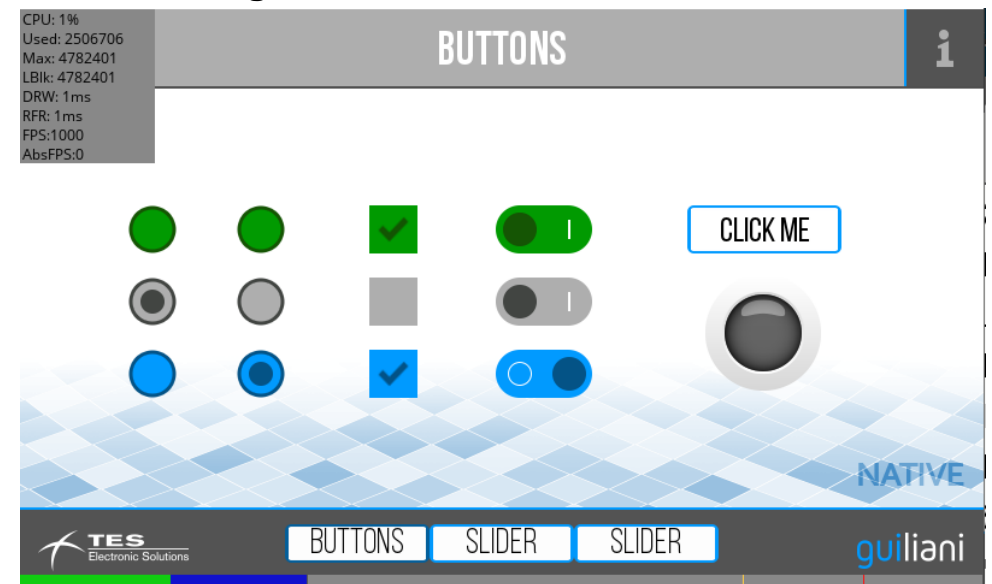

**3. New Blend-Transitions with snapshots or alpha-blending**

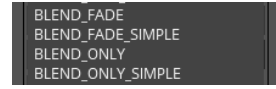

**4. New Transitions of entering and leaving dialogs**<br> **Also Republik CONSCRANGER PROM\_ENTER\_PROM\_ENTER\_PROM\_ENTER\_PROM\_ENTER\_PROM\_ENTER\_PROM\_ENTER\_PROM\_ENGHT** 

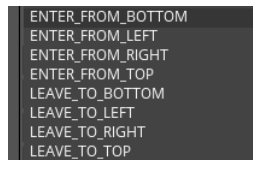

#### **5. Rotated text**

Text can be rotated to 90, 180 and 270 degrees

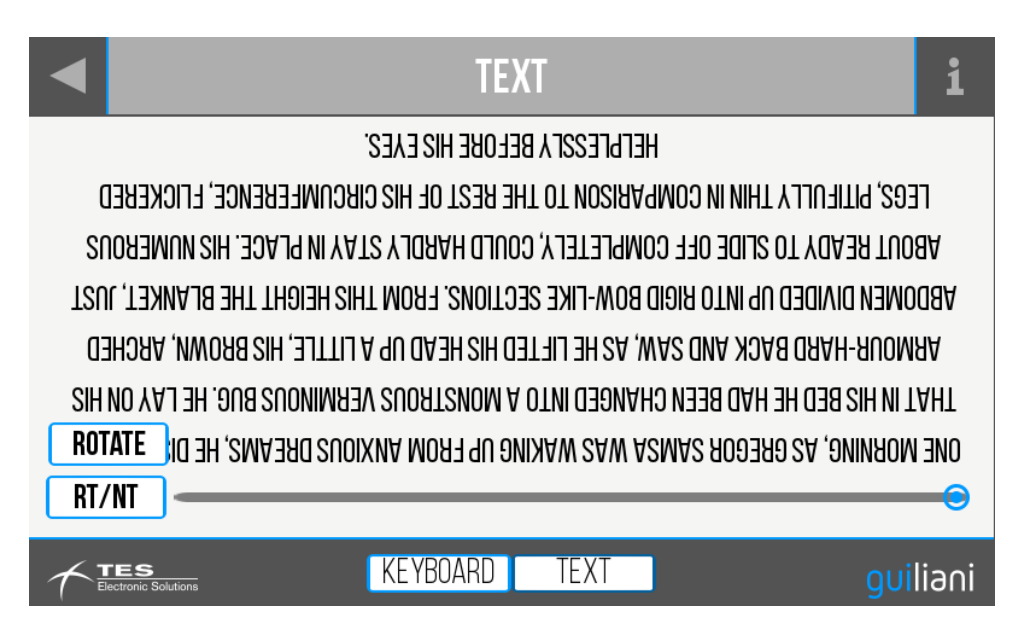

#### **New Controls:**

#### **6. OnScreenKeyboard**

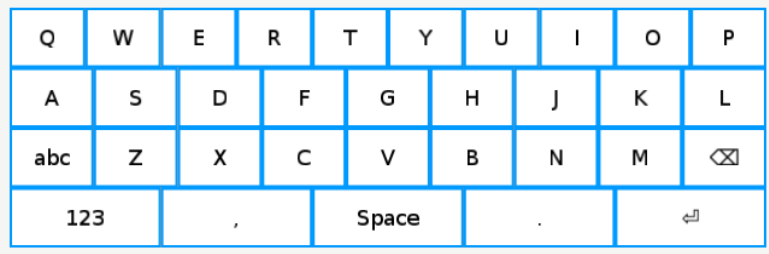

**GSE:**

### **7. Import of TouchGFX-projects also on Linux**

#### **8. Bigger tooltips for dialogs**

Tooltips for dialogs include the name and size

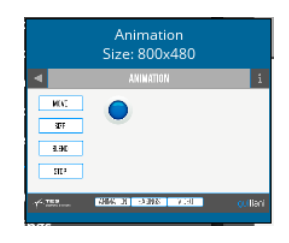

#### **9. Keyboard-Layout Editor**

Keyboard-layouts can easily be created and used with the new OnScreenKeyboard

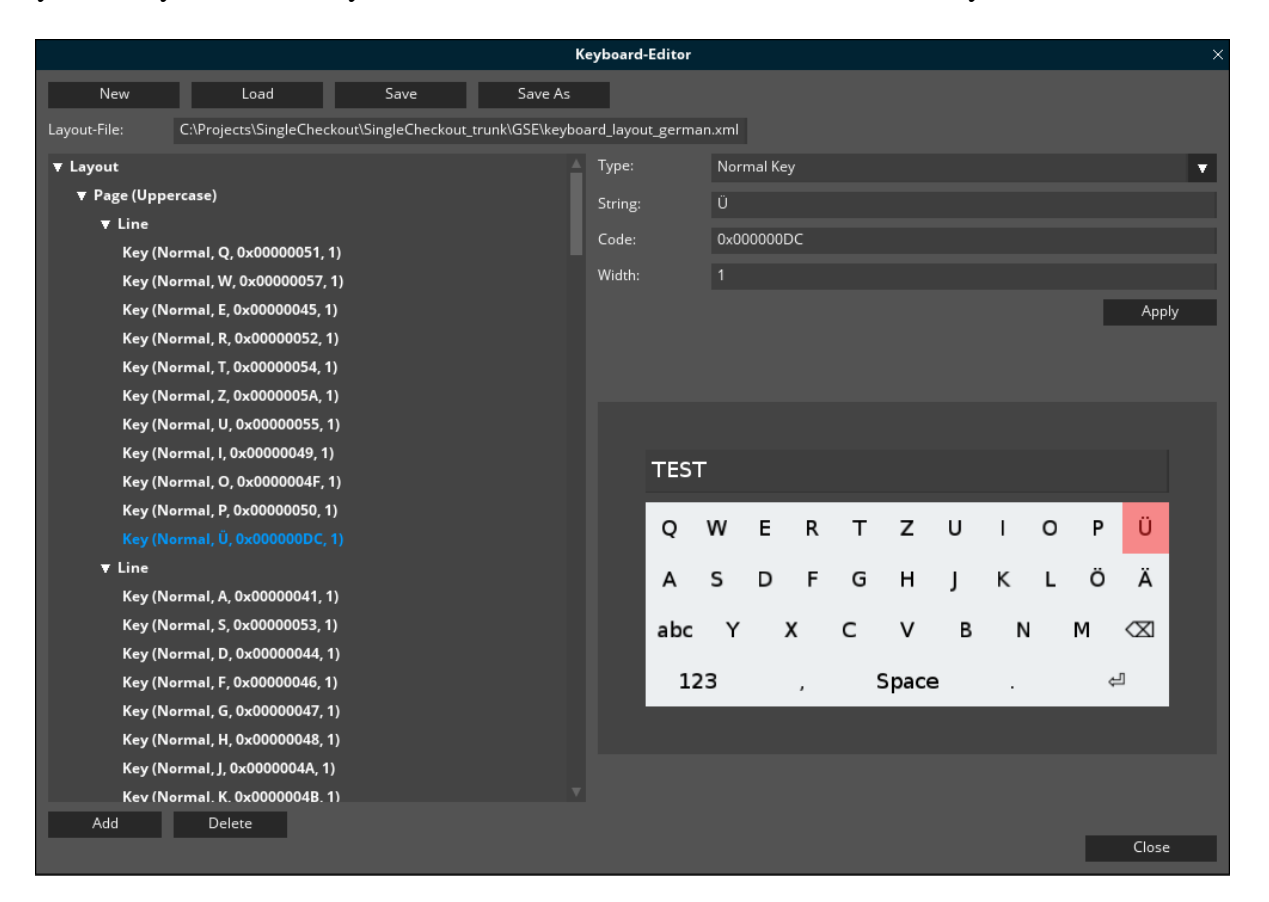

#### **10. Mark unused resources**

Check for unused resources and mark in Manage-dialogs

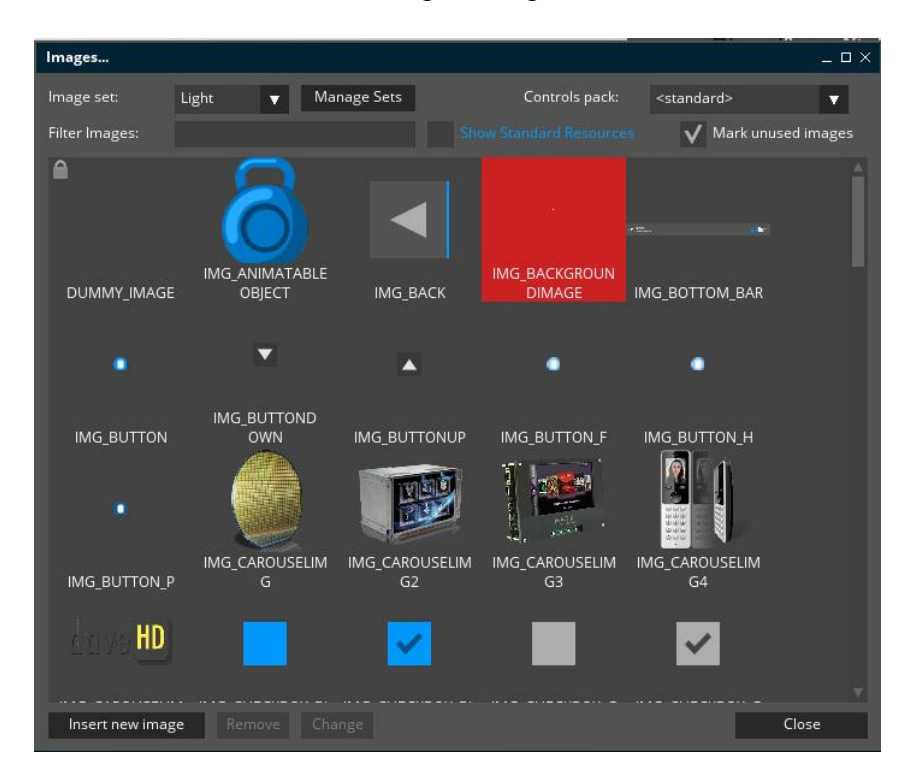

### **11. Re-Import PSD-Files**

When re-importing PSD-files already existing objects with changes are automatically updated keeping attached dynamics.

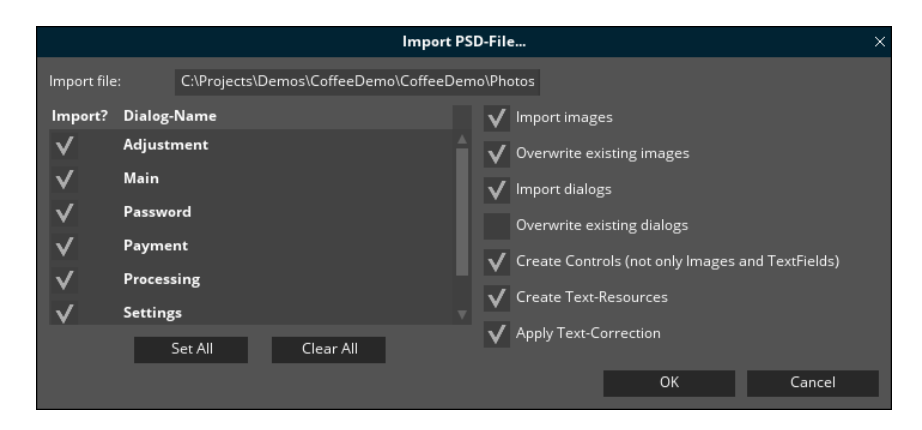

#### **12. Templates for dialog-sizes**

Often used dialog-sizes can be saved as templates and easily selected from list

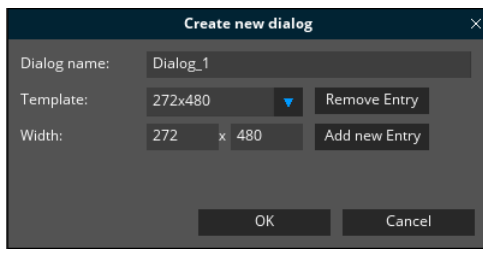

#### **13. Advanced Export-Settings for Resources**

- Each type of standard resources can now be exported in various ways: None, All, Used
- Segment-size for splitting up Resource-files and Resource-headers

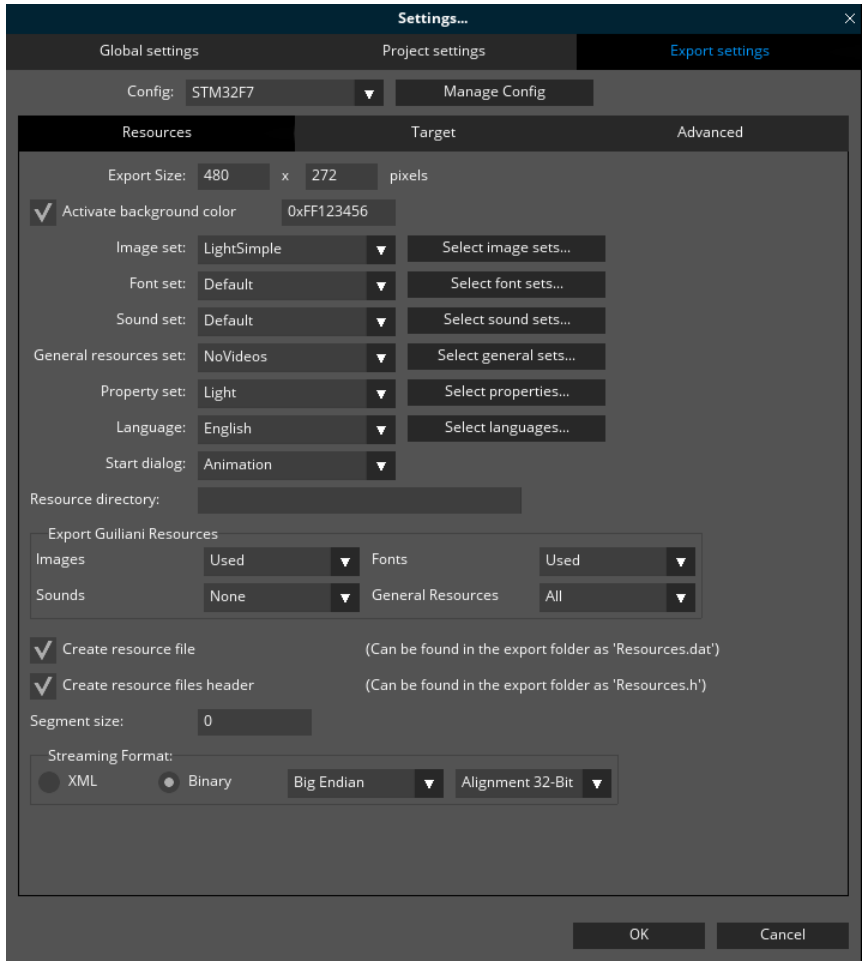

#### **14. Advanced Export-Settings for target**

- Use target-memory settings for profiling in simulation
- Select target-wrapper types
- Enter layer-configuration
- A warning will be displayed if exported resources won't fit in ROM

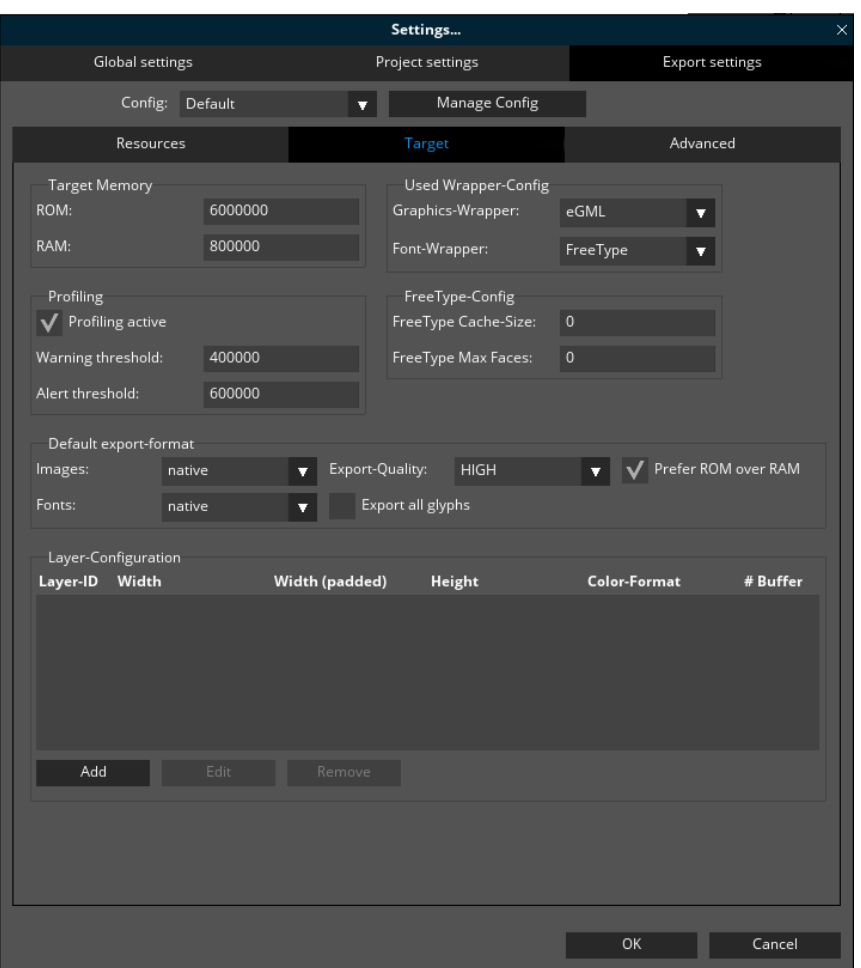

#### **15. New Export format AUTO**

AUTO will automatically choose the best export-format for each image/font based on used Wrapper and quality-setting. "Prefer ROM over RAM" will influence the formats will be chosen.

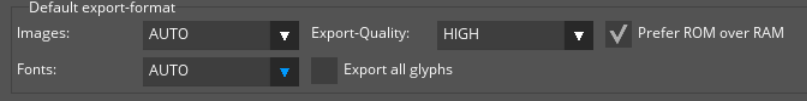

### **16. New detailed statistics at end of export**

- Show limit for ROM-size
- Percentage and size for each type and individual file
- Can be filtered for each resource-type
- Can be sorted by name and size

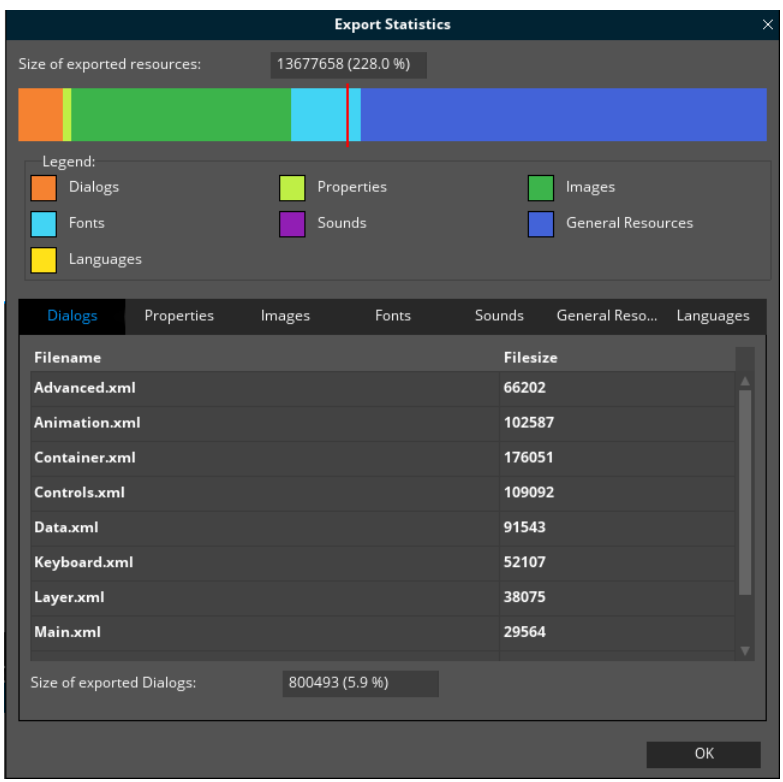

#### **17. Set overlay-image for dialog-editor**

Use an image as a template for the dialog or other purposes

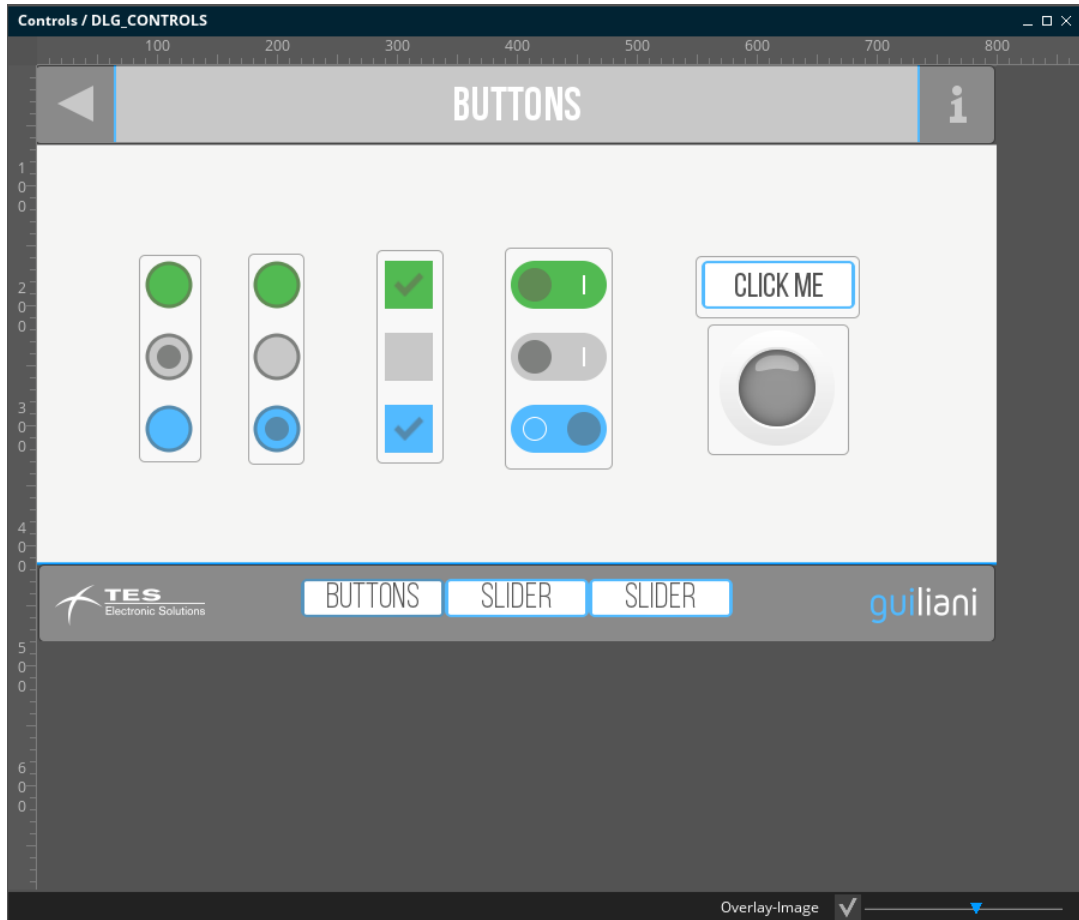